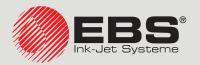

# PicAS®II EBS-1600 BASIC USER MANUAL

# Industrial DROP ON DEMAND Printers Original Instructions

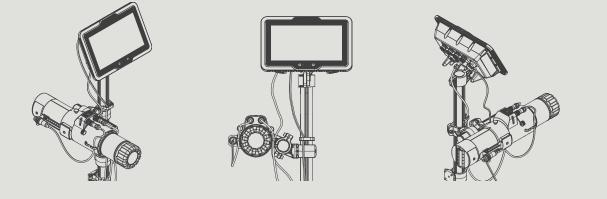

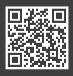

EN

You can find our user manuals at: manual.ebs-inkjet.de

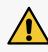

Before using the PicAS<sup>®</sup>II EBS-1600 printer, please read carefully the documents that come together with the printer, especially the Safety Manual and the material safety data sheets (MSDSs) for consumables in use.

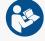

This User Manual should be easily accessible and ready to use whenever the need to do so arises.

This version of the document includes most of the modifications implemented to the **EBS Ink Jet Systeme GmbH** printers up to software version **1.02.41.0**, and the descriptions contained herein concern the printers on which this software version is installed. The scope of delivery depends on the order, therefore it may happen that the actual equipment and functions of your printing system differ slightly from some descriptions or illustrations. As we need to keep pace with continual technical advancement and our customers' individual requirements we have to reserve the right to introduce changes in the design, version and technical solutions. Therefore, no data, illustrations and descriptions contained in this User Manual shall make grounds for any claims. Should your printer be provided with the parts of the equipment or software that are not illustrated or described in this User Manual or should you have additional queries after having read this Manual, please contact **EBS Ink Jet Systeme GmbH**'s authorized representative for more information. The manufacturer shall not be liable for any damage caused to the printer by improper handling or operation, that is the failure to follow this User Manual, and by the consequences of editorial or publishing errors in the Manual.

The application and use of products are beyond our control and thus you apply and use the products exclusively on your own responsibility.

## Original version.

The User Manual in the English language is the original instruction. In case of disputes, this language version shall prevail. The instructions in other languages are translation of the original instructions.

The following symbols are used in the manual:

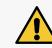

An important note, tip, piece of information on safety. It is advisable to strictly follow the tips.

This User Manual applies to the **PicAS<sup>®</sup>II** EBS-1600 printer.

Ш

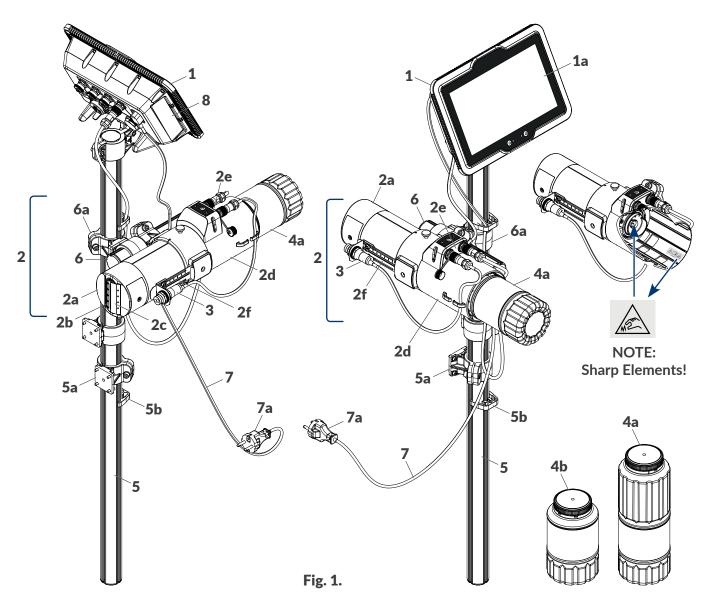

## 1 Control unit (**1a**: **10.1**"/**256.5** mm LCD display).

Integrated printhead (**2a**: printhead, **2b**: nozzle plate, **2c**: slide, **2d**: ink system in the body, **2e**: connections; **2f**: photodetector holder with adjustable distance between photodetector **3** and an object to be labeled).

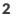

## **NOTE: Sharp Elements!**

While installing/replacing consumables be careful not to get wounded with the needle that is part of the connection. **Do not touch the needle!** Avoid manipulations near the needle.

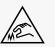

## **3** Photodetector.

- 4x 4a: 1l ink bottle; 4b: 0.5l ink bottle.
- 5 Printer support beam (5a: holder, 5b: cable retainer).
- 6 Integrated printhead support beam (6a: articulated holder).
- 7 Disconnectable power cord with plug **7a**\*.
- 8 Nameplate.

Cabling.

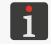

\* - depending on a given country, power plug **7a** may differ from that shown in **Fig. 1**.

EN

**PicAS** 

## INTERFACE OVERVIEW

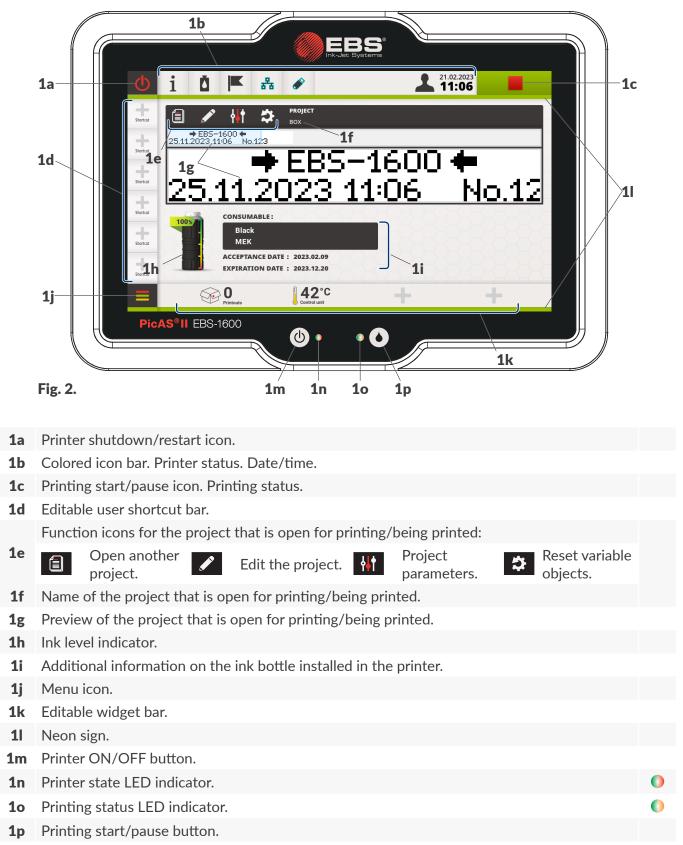

## LED state marking, used further in this document

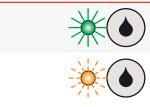

the LED glows steady light

the LED flickers

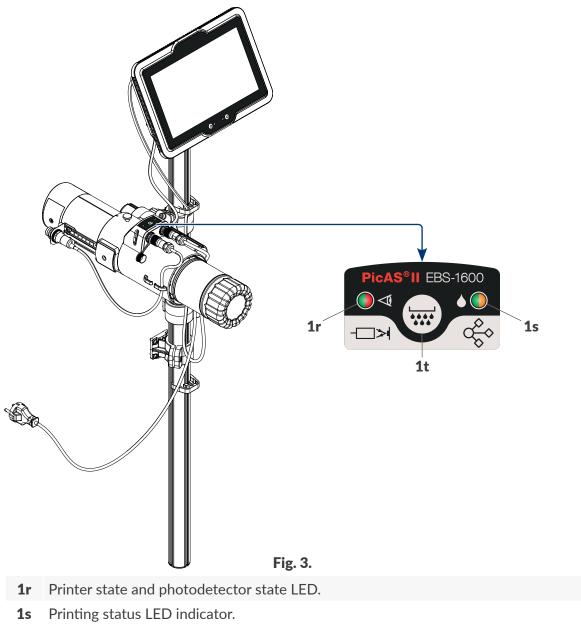

**1t** Rinse button.

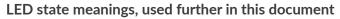

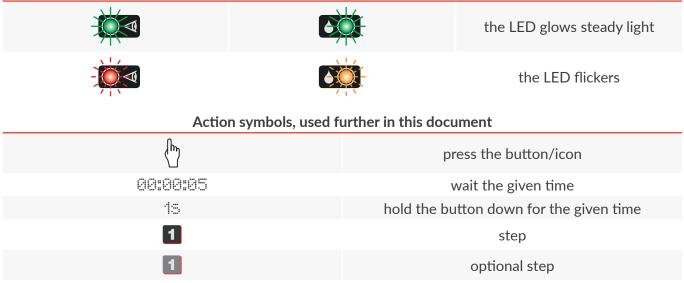

EN

0

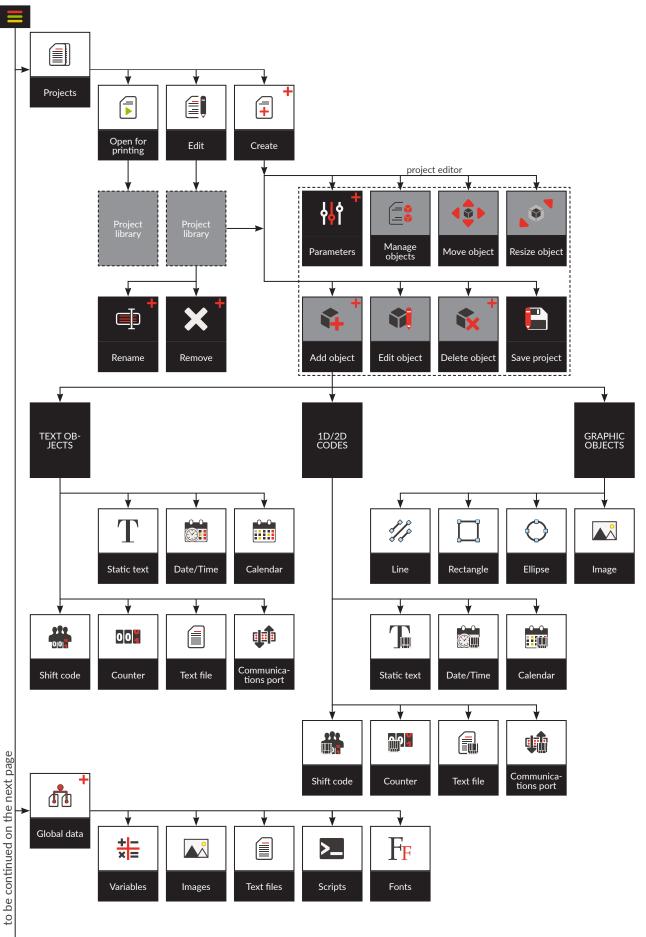

+ available to ADVANCED OPERATOR-type users 🤱 and ADMINISTRATOR-type users 🤱

Fig. 4.

¥

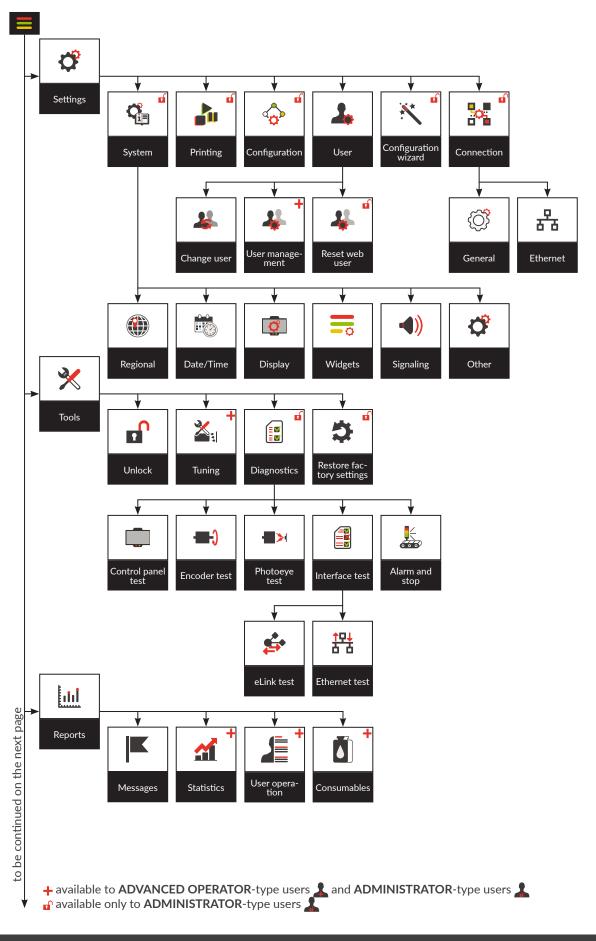

EN

Fig. 5.

|              | •                                                  | MENU STRUCTURE / TYPES OF USERS                                                                                                    |
|--------------|----------------------------------------------------|----------------------------------------------------------------------------------------------------|
| Infor        | mation<br>v.1<br>Information<br>about device       | Image: status     Image: status     Image: sta                                                                                                    |
| U            |                                                    | <pre>kport Upgrade</pre>                                                                                                    |
|              |                                                    | Image: All Other                                                                                                    |
|              |                                                    | FrImagesText filesGlobal variablesHistoryScripts                                                                                                    |
| + av<br>₽ av | vailable to ADVANCED O<br>vailable only to ADMINIS | PERATOR-type users       and ADMINISTRATOR-type users       Fig. 6.         IRATOR-type users       Image: Comparison of the second second sec |
| 1            | OPERATOR                                           | <ul> <li>start/shut down the printer</li> <li>open a project for printing</li> <li>start/pause printing</li> <li>edit enabled objects</li> <li>access selected menu branches</li> </ul>                                                                                                    |
| *            | ADVANCED<br>OPERATOR                               | <ul> <li>The privileges of OPERATOR-type users and additionally:</li> <li>create/delete/rename a project</li> <li>edit any objects (except for global variables)</li> <li>disable/enable objects in a project</li> <li>add/delete objects to/from a project</li> <li>tune the printing unit</li> <li>export data from the printer via the USB</li> <li>view global variables</li> <li>access any printer information</li> <li>create/edit/delete the accounts of ADVANCED OPERATOR-type users and OPERATOR-type users</li> </ul>                                                                                                    |
|              | ADMINISTRATOR                                      | Full range of privileges                                                                                                    |

N N N

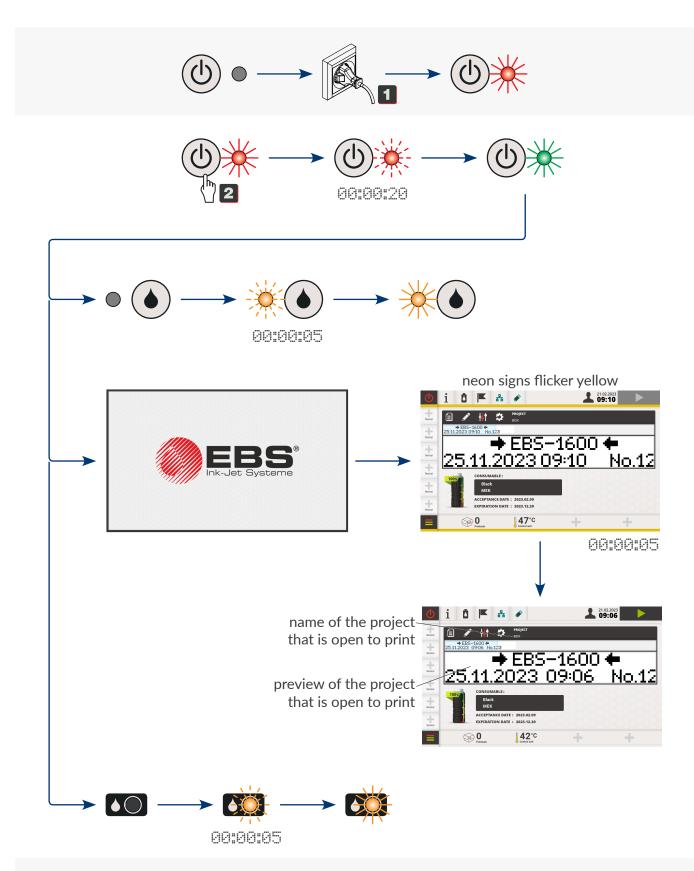

The project called **BOX** is ready for printing.

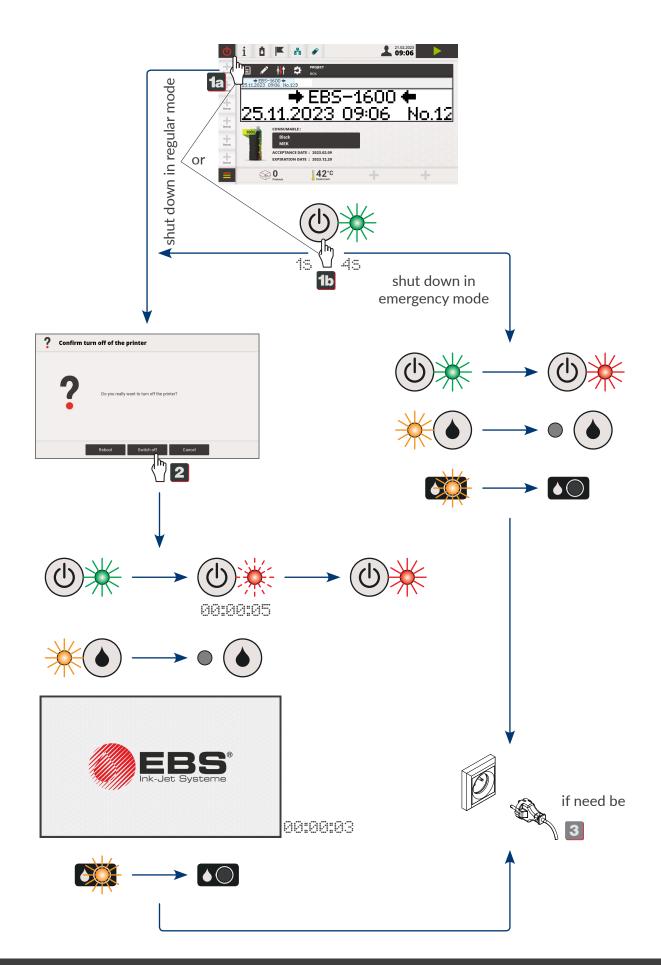

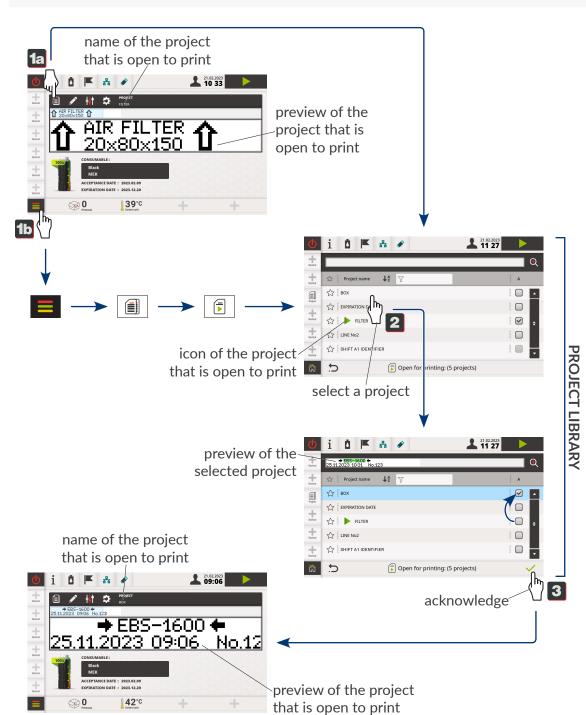

## The project called **FILTER** is open to print.

The project called **BOX** is open to print.

The printer is ready for printing when:

- A relevant project is open to print,
- The LED 🔆 💿 in the control unit and the LED 🗱 in the integrated printhead glow orange,
- The start printing icon **b** on the screen is active.

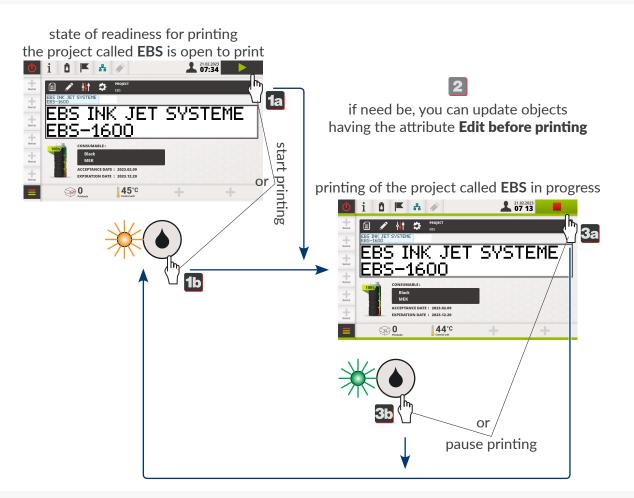

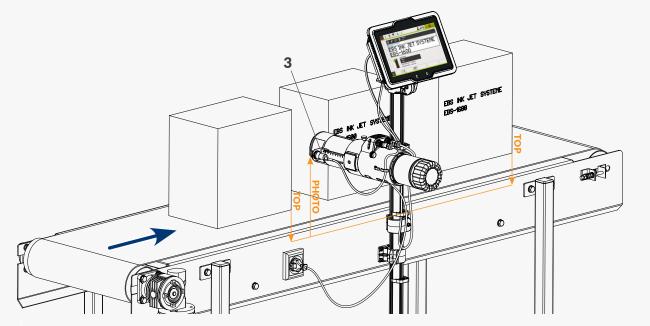

**3** Photodetector selected as the source of the signal to trigger printing.

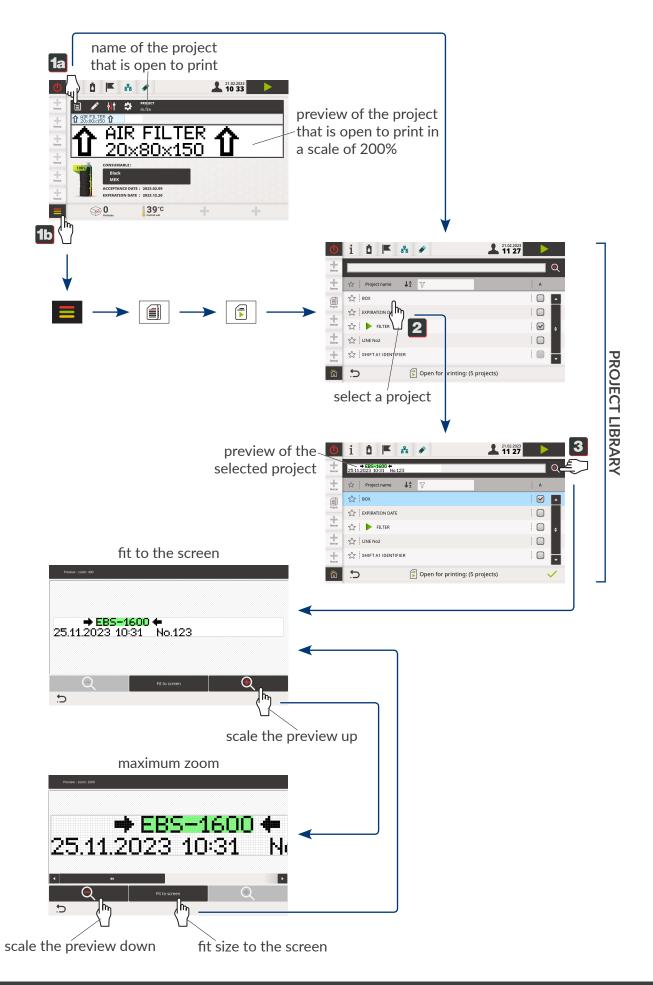

Ш

2023.11.13

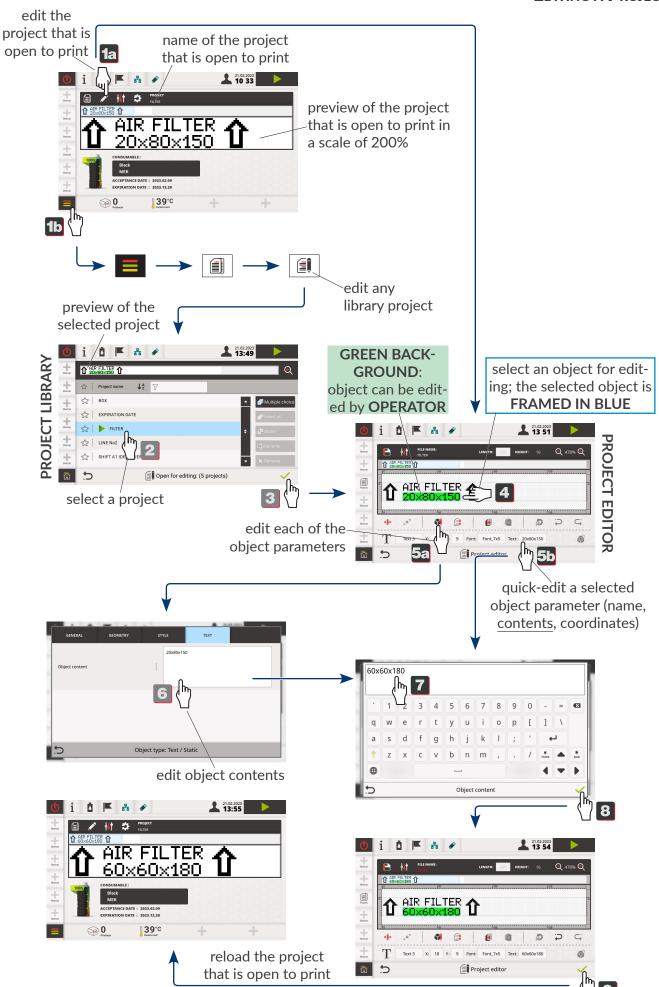

ШN

9

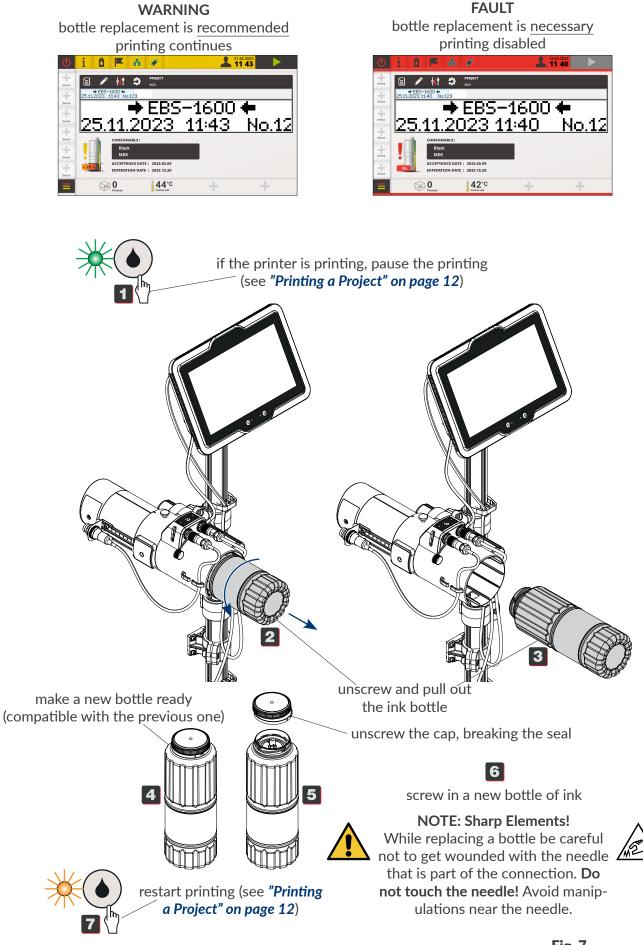

Fig. 7.

EBS-1600 Basic User Manual

## **CLEANING THE NOZZLE PLATE**

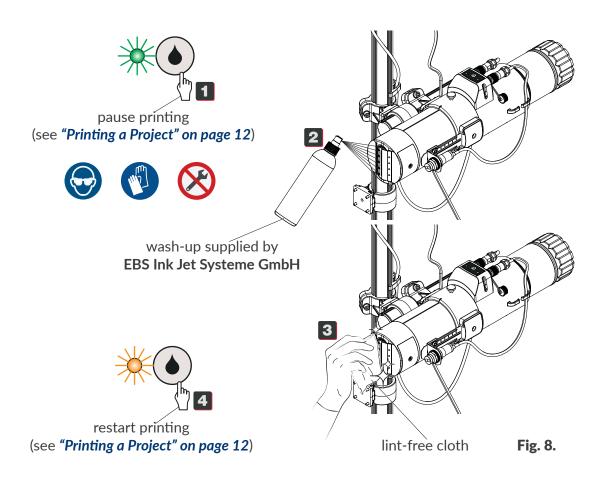

## **RINSING/VENTING THE PRINTER**

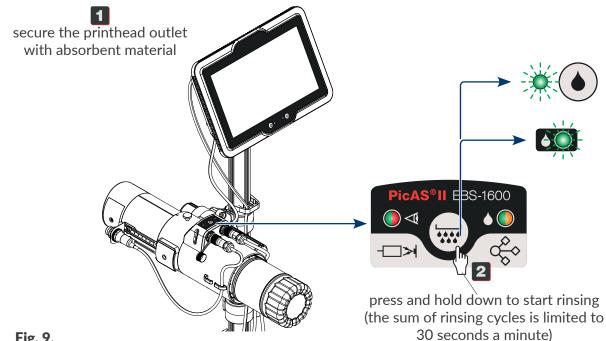

# WARNINGS/ERROR SIGNALING

# **E**RROR **S**IGNALING

Printing cannot continue/start.

the icon bar flickers red

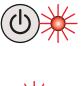

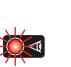

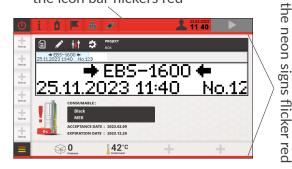

The optional status beacon glows red.

The conveyor belt can be halted.

# WARNING SIGNALING

Printing can continue/start.

the icon bar glows yellow

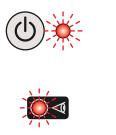

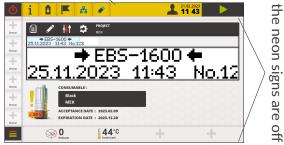

The optional status beacon glows yellow.

## **ADDITIONAL INFORMATION**

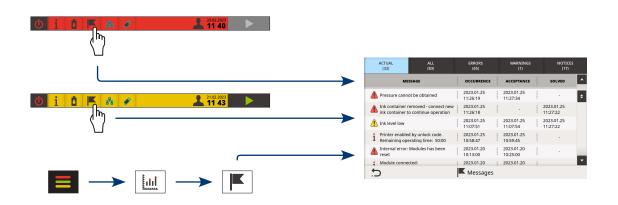

ЫN

| Version of manual | Date of publication | Version of main control program |
|-------------------|---------------------|---------------------------------|
| G2023/09/22_1EN   | 2023.11.13          | 1.02.41.0                       |

N EN

# Notes

| <br>                                    |
|-----------------------------------------|
| <br>                                    |
| <br>                                    |
| <br>                                    |
| <br>                                    |
| <br>•••••                               |
| <br>                                    |
| <br>•••••                               |
|                                         |
| ••••••                                  |
| <br>••••••                              |
| <br>••••••                              |
| <br>••••••                              |
| <br>•••••                               |
| <br>•••••                               |
| • • • • • • • • • • • • • • • • • • • • |
| ••••••                                  |
| • • • • • • • • • • • • • • • • • • • • |
| ••••••                                  |
| ••••••                                  |
|                                         |
| ••••••                                  |
|                                         |
| ••••••                                  |
|                                         |
| ••••••                                  |
| ••••••                                  |
| ••••••                                  |
| ••••••••••••••••••••••••••••••••••••••• |
|                                         |
|                                         |
|                                         |
| ••••••                                  |
|                                         |
| ••••••••••••••••••••••                  |

R E N

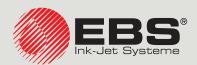

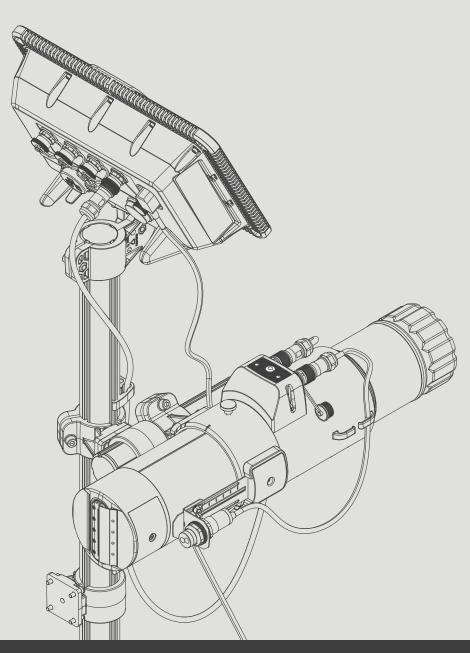

#### Management and International Affairs:

EBS Ink Jet Systeme GmbH D-51588 Nümbrecht-Elsenroth, Alte Ziegelei 19-25, **Deutschland** +49 (0)2293 / 939-0 / +49 (0)2293 / 939-3 / www.ebs-inkjet.de / mail@ebs-inkjet.de

#### Manufacturing, Distribution and Service:

EBS Ink-Jet Systems Poland Sp. z o.o. ul. Tarnogajska 13, 50-512 Wrocław, **Poland** +48 71 367 04 11 / + 48 71 3733269 / www.ebs-inkjet.pl / bok@ebs-inkjet.pl

#### Sales, Logistics and Service in the USA:

Libertyville, IL 60048, 1840 Industrial Drive, Suite 200, **USA** +1-847-996-0739 / +1-847-996-0843 / ebs-inkjet-usa.com / sales@ebs-inkjet.com

#### Sales, Logistics and Service in China:

Unit 608, Building Jin-Hui-Qiu No.5, Langshan 2nd Road, Gaoxin bei qu, Nanshan District, 518057 Shenzhen, **China** 深圳总公司地址:深圳南山区高新北区朗山二路5号金汇球大厦六楼608 +86 400-0606-678 / +86 755-23400676 / +86 755-23400376 / www.ebs-inkjet-china.com / office@ebs-china.com